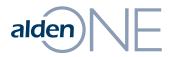

#### Release Notes 18.2.2

Walkthrough of Improvements for this release of Alden One.

## alden NE New Navigation on Conversations

| alden                                                                                                    | ٩                                                                                                    | CTL Contact 🔒 ? 📲<br>CENTURYLINK settings help logout |
|----------------------------------------------------------------------------------------------------|----------------------------------------------------------------------------------------------------|-------------------------------------------------------|
| A hor A hor A |                                                                                                    | •••• view all tabs                                    |
| Status: Status Expires On: Assigned To<br>Survey O 5/12/2018, 7:04 PM frontier_en                                                                                                    | gineering@ftr.com                                                                                                    | export print remind help                              |
| 🚺 Header 😭 Assets 4 🗹 Notes 3 🖹 Docur                                                                                                    |                                                                                                    | Related Conversations 1 🗷 History                     |
| Telecom Survey                                                                                                    |                                                                                                    |                                                       |
| Initiated By                                                                                                    | Title 🗸                                                                                                    | State 🖌                                               |
| karin.olinger@aldensys.com                                                                                                    | this is a test for a split                                                                                                    | СТ \$                                                 |
| Created On                                                                                                    | Description                                                                                                    | Location                                              |
| 12/1/2016, 6:21 PM                                                                                                    | Created from [Eversource Permit to Attach Request] (127495)<br>this is a test for a split<br>Child of Notify(127493)<br>description prior to split | East Lyme                                             |
|                                                                                                    |                                                                                                    |                                                       |
| Application Details                                                                                                    | Area Work Center                                                                                                    |                                                       |
| Permitting Company COMCAST - CT                                                                                                    | Area Work Center                                                                                                    | Applicant Job Number                                  |
| Engineering                                                                                                    |                                                                                                    |                                                       |
| TELCO Survey Due Date                                                                                                    | TELCO Designer *                                                                                                    | TELCO Billable Work Order *                           |
| 01/15/2017                                                                                                    |                                                                                                    |                                                       |
| TELCO Non Billable Work Order                                                                                                    | * Joint Owner Permit *                                                                                                    | TELCO Company                                         |
|                                                                                                    |                                                                                                    | FRONTIER (AT&T - CT) \$                               |
|                                                                                                    |                                                                                                    |                                                       |
|                                                                                                    |                                                                                                    |                                                       |
|                                                                                                    |                                                                                                    |                                                       |
|                                                                                                    |                                                                                                    |                                                       |
|                                                                                                    |                                                                                                    |                                                       |
|                                                                                                    |                                                                                                    |                                                       |
|                                                                                                    |                                                                                                    |                                                       |
|                                                                                                    |                                                                                                    |                                                       |

#### page walkthrough

- Now on a conversation, only the current area in the conversation is visible, in this case, Header. In previous versions of Alden One, each section was stacked on top of each other in one long page you could scroll through.
- 2 You must now click on a tab to access that tab's information. This was done to improve performance in the application and loading of conversations, and was a huge success in achieving that goal.

Conversations now load much faster and users should be able to get to their information much quicker than in previous versions.

# alden NE Explaining the New "Edit Assets" Options

| alden                   |                                   |                           |               |                         | Q                        |           | 0                    | Joel Busby<br>ALDEN SYSTEMS, IN | I setting | <b>?</b><br>s help fe | edback logou |
|-------------------------|-----------------------------------|---------------------------|---------------|-------------------------|--------------------------|-----------|----------------------|---------------------------------|-----------|-----------------------|--------------|
| home                    | <b>1861634</b><br>Pole Audit - Re | ×                         |               |                         |                          |           |                      |                                 | •••       | view all ta           | bs 🗸         |
| Status:<br>Inventory Po | Status Expires On                 |                           | .com          | /ant to                 | $\sim$                   |           |                      |                                 | export    | print sen             | d email hel  |
| i) Header               | Assets 4 🗹 Notes                  | 0 Documents 0             | Photos 0 🏦 Co | ntacts & 1/1<br>mpanies | Related<br>Conversations | 🚳 History | Detailed History     |                                 |           |                       |              |
| Assets 4                |                                   |                           |               |                         |                          |           |                      |                                 |           |                       | R            |
| Wrap Text               | :                                 |                           |               |                         |                          |           |                      | 🖆 take action                   | 1         | pe:                   | grid map     |
| v poles (2)             | add poles                         |                           |               |                         |                          |           |                      | 2 items sele                    | .ct       |                       |              |
| a s                     | elect items V hide poles          |                           |               |                         |                          |           |                      | line edit as                    | et(s)     |                       | ıs           |
| <b>U</b>                | <b>T</b>                          | •                         | Ŧ             | Ŧ                       |                          | Ŧ         |                      | form edit as                    | set(s)    |                       |              |
|                         | owner name                        | custodian                 | pole tag      | ,                       | telco no                 |           | power no             | remove asset(s)                 |           | hei                   |              |
|                         | XCEL ENERGY PSCO                  |                           | 120 - 357     |                         |                          | :         | 3 - 2141 - 120 - 172 | add pole attacl<br>asset(s      |           | 45 F                  |              |
|                         | XCEL ENERGY PSCO                  |                           | 132 - 299     |                         |                          | 1         | 3 - 2141 - 132 - 172 | show poles in jrm               |           |                       | 50 F         |
|                         |                                   |                           |               |                         |                          |           |                      | create a child<br>conversation  |           |                       |              |
|                         |                                   |                           |               |                         |                          |           |                      | clear selec                     | 1         | > >>                  |              |
| $\vee$ auditpol         | e attributes (2) 🛛 윩 add a        | auditpole attributes      |               |                         |                          |           |                      |                                 |           |                       |              |
| expand top              | 10 豙 select items 🗸               | hide auditpole attributes |               |                         |                          |           |                      | i                               | 🔊 show/h  | ide colum             | ns           |
|                         | <b>.</b>                          |                           | Ŧ             | Ŧ                       |                          | Ŧ         |                      | Ŧ                               |           | T                     | ,            |
|                         | latitude                          | longitude                 | pole id       |                         | pole tag                 | 1         | power no             | telco                           | no        |                       | com          |
| + 🗆                     |                                   |                           |               |                         | ABCDEF                   | :         | 2018                 |                                 |           |                       |              |
| 0                       | 39.8053948127984                  | -104.998214095831         |               |                         | 888                      |           |                      |                                 |           |                       |              |
|                         |                                   |                           |               |                         |                          |           |                      | -                               | << <      | : 1                   | > >>         |
|                         |                                   |                           |               |                         |                          |           |                      |                                 |           |                       |              |
|                         |                                   |                           |               |                         |                          |           |                      |                                 |           |                       |              |

#### page walkthrough

- When you want the selected assets to have different edits for each asset, use the Line Editor here.
- When you want all selected assets to have the same changes, use Form Editor here.

## alden NE Manually Searching When Moving a Map

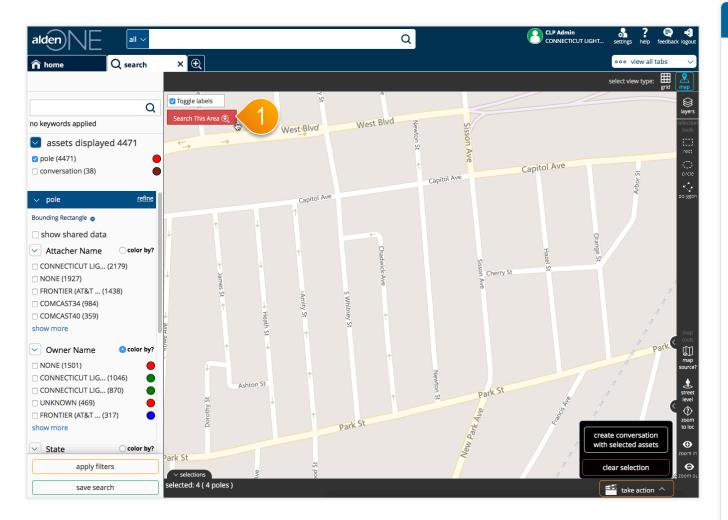

#### page walkthrough

In previous versions of (1)Alden One, a feature was available to "Search As I Move the Map." Unfortunately, Google removed support for this functionality in their maps, as it does cause a significant amount of resources to be called each time each user moves a map. Unfortunately, at this time, it appears as if industry is leaning this way, and since Alden One is returning large amounts of data with each move of the map, eliminating that feature has had the fortunate side effect of speeding up the Search. You may still use the map bounds to limit your search results: move the map and click "Search This Area" to only search within the map boundary.

# alden NE Using Map Layers

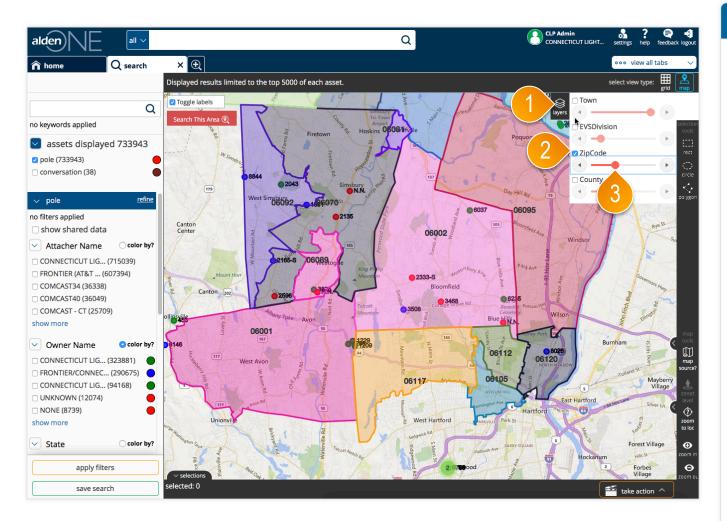

#### page walkthrough

- Another feature added to this release is the addition of Map Layers. Click the Layers button here on the map to open the menu.
- 2 Toggle available layers on or off using the checkboxes. Turning this on shows the zip code boundaries on the map.
- ③ Turn up or down the opacity of the layers using the slider bars.

### alden VE User Stories Completed This Release

| User Story                                                                                                    |
|----------------------------------------------------------------------------------------------------|
| Add labels to boundary layers                                                                                                    |
| Alden One - Print - Labels are not visible until zoomed in to certain level, but when zoomed in some items are out of bounds of map                                           |
| (Asset Line Editor) - Implement performance improvements to memory and rendering in the rapid editor                                                                          |
| Add a toggle on grid to Word Wrap vs Truncate                                                                                                    |
| Put Zebra Striping on the grids                                                                                                    |
| Redirect to Different Landing Page for Help Section for Users in Connecticut                                                                                                  |
| Notify Legacy - Prevent Users from accessing Notify                                                                                                    |
| As a user, I need to be able to rapidly edit assets that may have different values without having to open each asset separately in an edit mode                               |
| Add conversation logos for Ameren and GLPS                                                                                                    |
| Alden One - Map - Allow user to display an asset facet in different colors based on the facets value (CONVERSATIONS)                                                          |
| Remove Counts from the Saved Searches on the homepage                                                                                                    |
| Alden One - Create a layers service                                                                                                    |
| Alden One - Create methods to add and remove from overlay options                                                                                                    |
| Alden One - As a user, I want to be able to control the opacity of layers so that I can see multiple layers of data/bounds at a time.                                         |
| Alden One - Integrate overlays from boundary service                                                                                                    |
| Alden One (asset actions): Rename 'edit asset(s)' to 'line edit asset(s)' and rename 'bulk edit asset(s)' to 'form edit asset(s)'                                             |
| Asset Tab - Set default number of items per page to 10 in grid view                                                                                                    |
| Alden One - Map - Add IL zip code boundary                                                                                                    |
| Alden One - Map - Allow user to display an asset facet in different colors based on the facets value (POLES)                                                                  |
| Alden One - As a user, I want to see more (all) of a note on the Send Email dialog                                                                                            |
| As a user, I want to see the Rectangular asset-selection tool positioned first in the list of available asset-selection tools on the map                                      |
| As a user, I want the companies listed in drop-downs to be limited to those that my company has a relationship with                                                           |
| As a user, I want the custodian field to auto-populate based on the selected owner when adding a 'push-pin' pole to a conversation                                            |
| Alden One - Integrate boundary service for state overlay                                                                                                    |
| As a user, I want to be able to apply filters and sort order to the data in the grid in the related conversations section on open conversation based on one or more columns   |
| Alden One (search) - As a user, I want to be able to search for conversations having a custom attribute of A having a value x AND a custom attribute of B having a value of y |
| Rename Remind button to "Send Email" in open conversation                                                                                                    |
| Alden One Conversation - Integrate Asset tab more closely with open conversation                                                                                              |
| Alden One (Conversation Page) - Redesign layout of conversation overview page                                                                                                 |
| Add labels to boundary layers                                                                                                    |
| Alden One - Print - Labels are not visible until zoomed in to certain level, but when zoomed in some items are out of bounds of map                                           |
| (Asset Line Editor) - Implement performance improvements to memory and rendering in the rapid editor                                                                          |
| Add a toggle on grid to Word Wrap vs Truncate                                                                                                    |
| Put Zebra Striping on the grids                                                                                                    |
| Redirect to Different Landing Page for Help Section for Users in Connecticut                                                                                                  |
| Notify Legacy - Prevent Users from accessing Notify                                                                                                    |
| As a user, I need to be able to rapidly edit assets that may have different values without having to open each asset separately in an edit mode                               |
| Add conversation logos for Ameren and GLPS                                                                                                    |
| Alden One - Map - Allow user to display an asset facet in different colors based on the facets value (CONVERSATIONS)                                                          |
| Remove Counts from the Saved Searches on the homepage                                                                                                    |
| Alden One - Create a layers service                                                                                                    |
| Alden One - Create methods to add and remove from overlay options                                                                                                    |
|                                                                                                    |